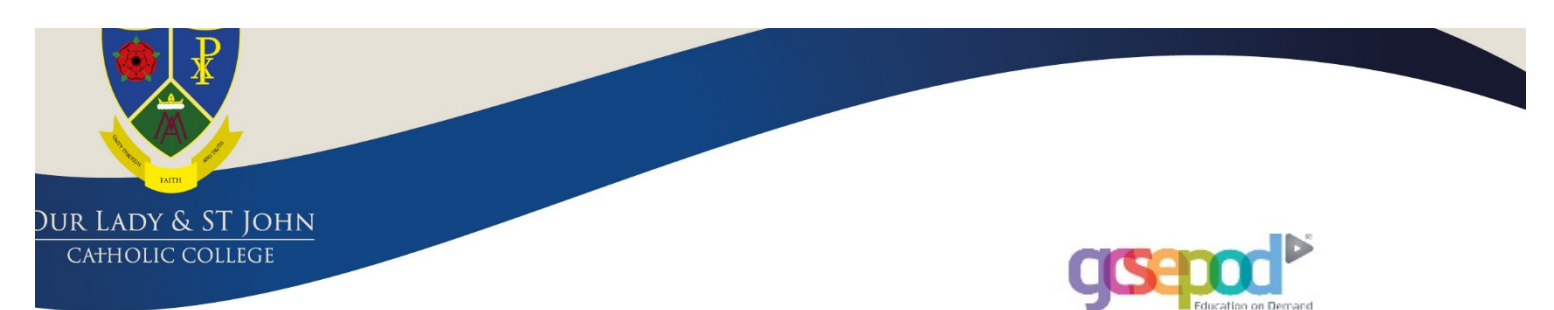

January 2020

Dear Parent/Carer,

I would just like to inform you of a fabulous learning and revision resource which is available to all pupils. We have invested in GCSEPod so that our pupils have access to an award-winning digital content and revision provider used by over 1,000 schools worldwide. This resource is most often used by pupils in Year 11 when revising for their GCSEs and we have noted the difference it makes to the results of the pupils who login most often. However I would strongly recommend that pupils in Years 7 to 10 logon at the earliest opportunity and use it to improve their progress.

GCSEPod provides over 6,000 3-5 minute bursts of visual learning via their short videos called 'Pods'. GCSEPod makes learning and revision much more manageable as the Pods contain all the right facts, quotes, keywords, dates and annotated diagrams that your child needs for GCSE success and they are neatly organised into topic or exam playlists.

One of the remarkable things about GCSEPod is the ability to download the content to your child's mobile device so it's like they are carrying text books in their pockets without the need for internet. You can download the GCSEPod app from the App Store (Apple and Android are supported). In addition, your child's teachers may set homework on GCSEPod. After completion, your child will receive a personalised online "Boost Playlist" containing Pods relevant to their identified areas of weakness.

Once your child has activated their account they can browse the Pod library and create their own playlists. For more ways you can help support your child using GCSEPod, please visit www.gcsepod.com/parents .

Your child has already been registered with GCSEPod and if they've not yet activated their account they will need to follow the instructions below. If your child has already activated but can't remember their username and password, please ask them to speak to their form tutors. Go to www.gcsepod.com and click **"Login"** in the top right-hand corner Click **"New here? Get started."** Select **"Student" Enter your child's name, date of birth and confirm the school name.** Create a **username, password**, and a **password hint** to help you remember the password.

Yours sincerely,

Mrs S Taylor Assistant Headteacher

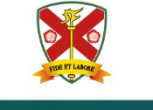

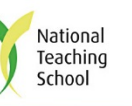

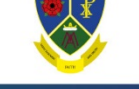